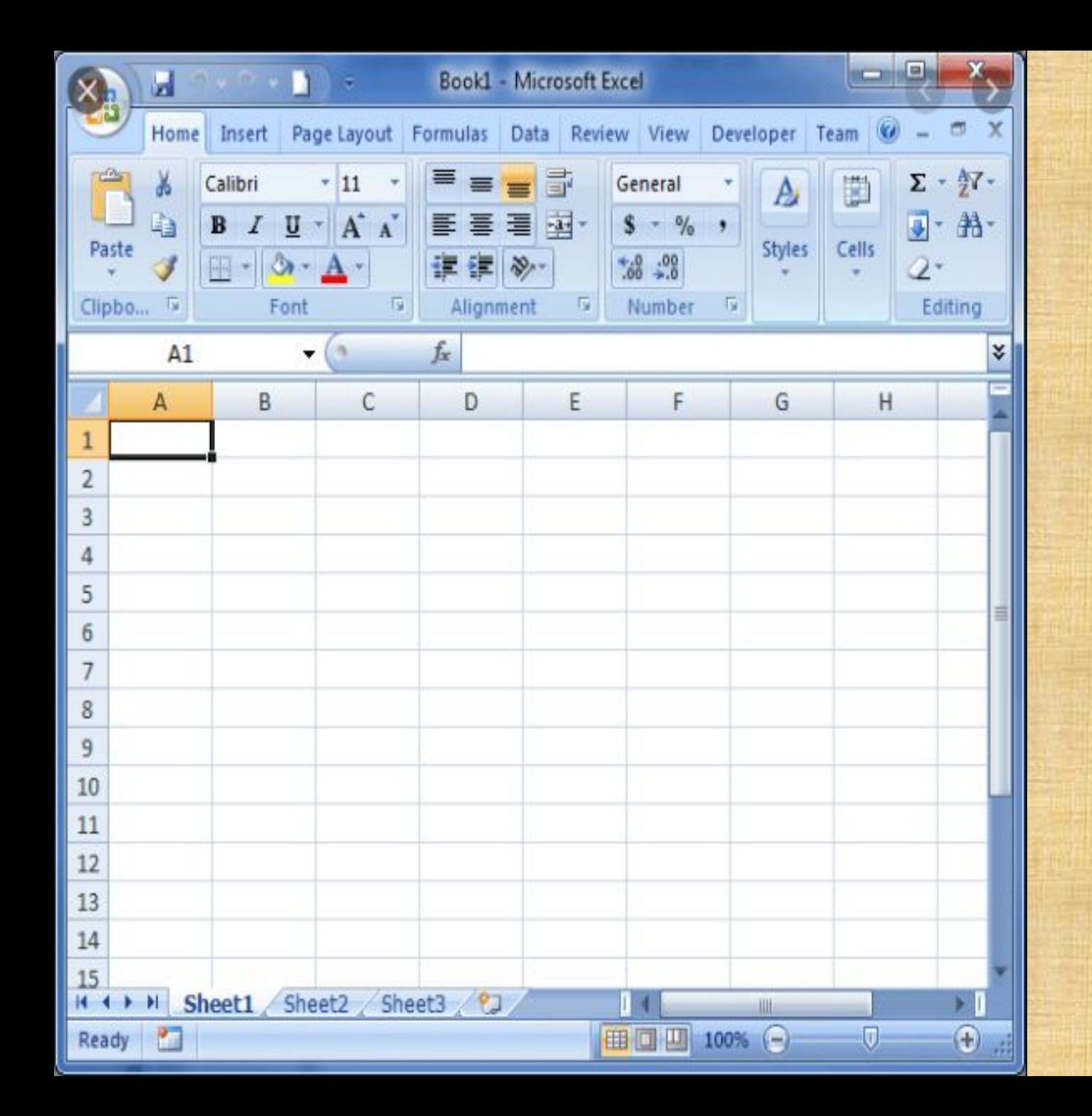

# **WORKSHOP ON MS EXCEL AS BANK AUDIT TOOL**

**SHYAM V.MAHADEVAN FCA, DISA, ACS**

# **IN THIS WORKSHOP**

- CBS environment
- •Why Excel as an audit tool
- •Illustrative functions in Excel
- Live demonstrations

*•No excel formulas discussed – only major data analytic tools*

### **CBS ENVIRONMENT**

• Framework that automates all aspects of core banking operations across all branches and currencies

• Master data, Transaction data, access restrictions and business process logic is all in built in CBS platform minimizing manual intervention beyond data input stage

• CBS is only a data compilation and reporting portal… **does not substitute efforts on analysis but definitely aids…** 

### **NEED FOR EXCEL**

• Volume of data

• Selection of samples

• Most reports from CBS are in .txt (text / notepad) form

• Analysis / comparison of reports / figures

# **LIVE DEMONSTRATION**

- **• Text to column**
- **• Filters**
- **•Order**
- **• Positive / negative figures**
- **• Sorting**
- **• Freezing**
- **• Pivot tables**

## **Text to column**

• Conversion of text / HTML file into Excel

•Original file in .txt format or HTML format

•Once converted to Excel, any type of analysis can be carried out

#### **STEPS**

• Copy all data from file

• Paste in blank excel file

• Select Data > "text to column"

• Chose "delimited" or "fixed limit" based on each data

## **Filter**

- Categorisation of data
- Common filters greater than, less than, data between specified range, text containing particular word or number, top 10 etc.
- Excel also enables to Filter by number and filter by colour

### **STEPS**

- Select Data > "Filter"
- Choose type of filter from dropdown menu

# **Order**

•Ascending / Descending order

• Smallest to Largest and vice versa

### **STEPS**

• Select Data > "Filter"

• Choose type of filter from dropdown menu

# **Sorting**

• Sorting based on contents in table

- Permits multiple levels of sorting for same database.
	- For eg: **Loan Master file**
		- **• Sort first by decreasing order of sanctioned limit**
		- **• Sort next by decreasing order of balance outstanding**
		- **• Sort next by decreasing order of provision maintained**

### **STEPS**

• Select Data > "Sort"

• Choose levels of sorting from dropdown menu

# **Freezing**

• Block any part of the sheet without movement – mainly applied for **Heading row** for better review of list of data

• Mainly helps when data list contains large number of rows

#### **STEPS**

- Select row / column cell where freeze to be inserted
- Select View> "Freeze Panes"
- Choose type of freeze from dropdown menu

# **Pivot Tables**

• Most comprehensive tool for data analysis

- Some examples of data analytics
	- **• Count of any specified component**
	- **• Head wise values (total, average, maximum, minimum value, percentage to total)**
	- **• Realtime update / refresh of change in data**
	- **• Insert slabs for further analysis**
	- **• Individual break up for each component in pivot**

#### **STEPS**

- Select table to be converted into pivot
- Select Insert > "Pivot Table"
- Choose data in any permutation / combination for analysis

# **THANK YOU !!!**